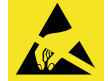

## **Wichtiger Hinweis zum ESD-Schutz:**

Das Produkt enthält elektrostatisch gefährdete Bauelemente, die durch unsachgemäße Behandlung beschädigt werden können. Sie müssen beim Umgang mit den Komponenten elektrostatisch entladen sein!

**Weitere ausführliche Anleitungen zu ...**

⊕

**ELV-LW-Base Experimentierplattform für LoRaWAN®** Kurzbezeichnung: ELV-BM-TRX1

*oder auf www.elv.com unter der Artikel-Nr.* 158052

*(Bereich "Downloads")*

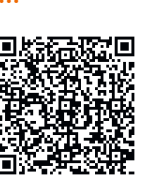

ELV

Kurzbezeichnung: ELV-LW-SPM Artikel-Nr.: 160408 Version: 1.0 –02/2024

Installations- und Kurzbedienungsanleitung

# **ELV LoRaWAN® Feinstaubsensor**

**ELV-LW-SPM**

Documentation © 2023 ELV Elektronik AG, Germany All rights and changes reserved.

## **Funktionsbeschreibung**

Der ELV LoRaWAN® Feinstaubsensor ermöglicht die Messung der Feinstaubbelastung in verschiedenen Partikelgrößen in der Umgebungsluft. Zudem misst dieser die Temperatur und Luftfeuchtigkeit. Die erfassten Messgrößen werden in ein LoRaWAN®- Netzwerk übertragen.

**Lieferumfang:** Bausatz ELV-LW-SPM

**Anleitung vor der Inbetriebnahme sorgfältig lesen und aufbewahren!**

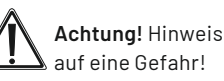

Zusätzliche wichtige **Informationen**

## **Infos zum Bausatz ELV-LW-SPM:**

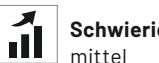

**Schwierigkeitsgrad:**

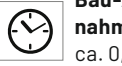

**Bau-/Inbetriebnahmezeit:** ca. 0,5 h

◈

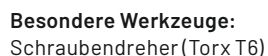

**Löterfahrung:**

nein

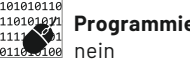

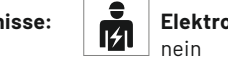

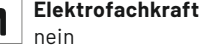

 $\mathbb{A}^1$ 101010110 **Programmierkenntnisse:** 

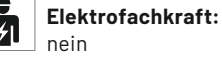

 $\bigcirc$ 

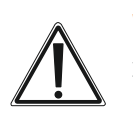

#### **Wichtiger Hinweis:**

Zur Gewährleistung der elektrischen Sicherheit muss es sich bei der speisenden Quelle um eine Sicherheits-Schutzkleinspannung handeln.

### **Schutz vor elektrostatischen Entladungen (ESD):**

Für einen ausreichenden Schutz vor elektrostatischen Entladungen ist der Einbau in ein geeignetes Gehäuse erforderlich, damit die Schaltung nicht durch eine Berührung mit den Fingern oder Gegenständen gefährdet werden kann.

Für den Gehäuseeinbau empfehlen wir den Spelsberg Abzweigkasten Abox 040. **Die ausführliche Bau- und Bedienungs-**

Hiermit erklärt die ELV Elektronik AG, Maiburger Str. 29-36, 26789 Leer, Deutschland, dass der ELV LoRaWAN® Feinstaubsensor ELV-LW-SPM der Richtlinie 2014/53/EU entspricht. Der vollständige Text der EU-Konformitätserklärung ist unter der folgenden Internetadresse verfügbar: www.elv.com

**anleitung des ELV-LW-SPM finden Sie** 

*auf www.elv.com unter der Artikel-Nr.* 160408

*(Bereich "Downloads")*

**oder unter nebenstehendem QR-Code:**

Bevollmächtigter des Herstellers: ELV Elektronik AG · Maiburger Straße 29–36 · 26789 Leer · Germany

#### **Geräteübersicht**

- A Federkraftklemme
- B Taster und LED

**Inbetriebnahme**

◈

C Zuluft- und Abluftrohr

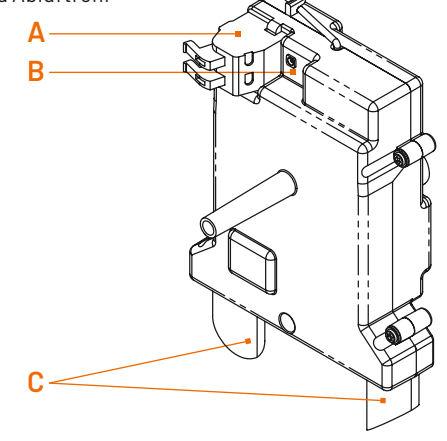

Eine genaue Beschreibung aller Komponenten und des Zusammenbaus kann der ausführlichen Bau- und Bedienungsanleitung entnommen werden.

dem beiliegenden QR-Code-Sticker. 重

LoRaWAN®-Netzwerk. Die benötigten Daten finden Sie auf

Registrieren Sie das Gerät bei dem von Ihnen ausgewählten **1 3**

Öffnen Sie zunächst die Abox 040 (optionales Zubehör). Schnei-**2** den oder stechen Sie anschließend zwei Löcher für die Zuluftrohre des Sensors und ein Loch für die Kabelverschraubung in die Durchführungen. Schrauben Sie die Kabelverschraubung in das vorgesehene Loch und setzen Sie den fertig montierten Feinstaubsensor in die Abox.

 $\bigoplus$ 

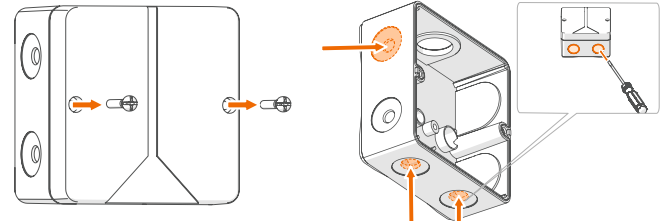

(Optionales Zubehör)

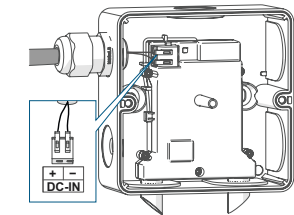

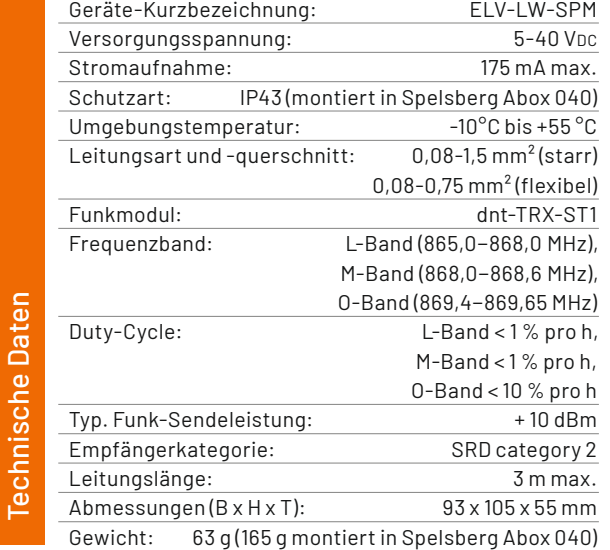

## **Entsorgungshinweis:**

Dieses Zeichen bedeutet, dass das Gerät nicht mit dem Hausmüll, der Restmülltonne oder der gelben Tonne bzw. dem gelben Sack entsorgt werden darf. Sie sind verpflichtet, zum Schutz der Gesundheit und der Umwelt das Produkt und alle im Lieferumfang enthaltenen Elektronikteile zur ordnungsgemäßen Entsorgung bei einer kommunalen Sammelstelle für Elektro- und Elektronikaltgeräte abzugeben. Auch Vertreiber von Elektro- und Elektronikgeräten sind zur unentgeltlichen Rücknahme von Altgeräten verpflichtet.

◈

Durch die getrennte Erfassung leisten Sie einen wertvollen Beitrag zur Wiederverwendung, zum Recycling und zu anderen Formen der Verwertung von Altgeräten.

Wir machen ausdrücklich darauf aufmerksam, dass Sie als Endnutzer eigenverantwortlich für die Löschung personenbezogener Daten auf dem zu entsorgenden Elektro- und Elektronikaltgerät sind.

Entfernen Sie die Federkraftklemme und führen Sie die Zuleitung des Netzteils durch die Kabelverschraubung in die Verbindungsdose. Schließen Sie das Kabel an die Federkraftklemme an und setzen Sie diese zurück auf die Stiftleiste. Schalten Sie nun die Spannungsversorgung ein. Anschließend blinkt der Sensor so lang orange, bis dieser sich erfolgreich am LoRaWAN®- Netzwerk angemeldet hat. Dies wird mit einem grünen Leuchten der LED bestätigt.